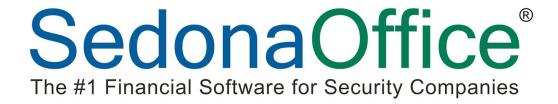

# SedonaFSU iOS Release Notice

Version 2.5.6

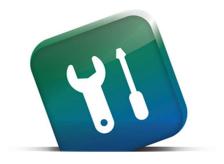

04/7/2017

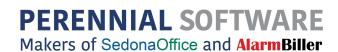

# Contents

| Enhancements                            |          |
|-----------------------------------------|----------|
| Schedule                                |          |
| Appointment Order                       |          |
| Notes                                   |          |
| Display Order                           |          |
| Note Links                              |          |
| Parts and Other                         |          |
| Part Search                             |          |
| Ticket Order                            |          |
| Documents                               |          |
| Uploading from Third Party Applications | <u> </u> |
| Sedona                                  |          |
| Resolved on Date                        |          |
| Application Corrections                 | 6        |
| ••                                      |          |
| iOS App<br>Tickets Locks                |          |
| Equipment Removal                       |          |
| Documents                               |          |
| Miscellaneous Appointments              |          |
| Web Version                             |          |
| 48 Hour Rule                            |          |
| Level 3 Notes                           | 6        |

# **Enhancements**

#### Schedule

## **Appointment Order**

Appointment dates now show in reverse chronological order with the most recent dates at top.

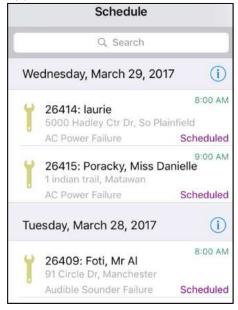

#### **Notes**

#### **Display Order**

Service notes will now display chronologically based on entered date, with the most recent note at top.

#### **Note Links**

FSU notes will now recognize websites, addresses, and phone numbers. Tapping a hyperlink in a note will open that web page. Tapping an address will open the default iOS navigation and pull up directions to that address. Tapping a note will give you options for contacting that number on an iPad and on an iPhone it will call the number. Websites, addresses, and phone numbers will be recognized in Site notes on the FSU as well as ticket notes.

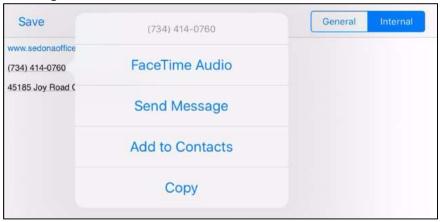

#### **Parts and Other**

#### **Part Search**

Option to search for parts by 'Manufacturer' has been renamed to read 'MFG Code'. Search function remains the same.

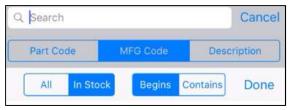

#### **Ticket Order**

Parts and Other items added to tickets will now display on the FSU in the order in which they are tapped before selecting Add Parts/Items. To take advantage of this new feature:

- 1. Search for multiple Parts and/or Other items so that a list of parts/items appears, ready to be added.
- 2. Tap on each item you wish to add to the ticket, in the order you would like them added. In the example below the items were tapped on in order from bottom to top:

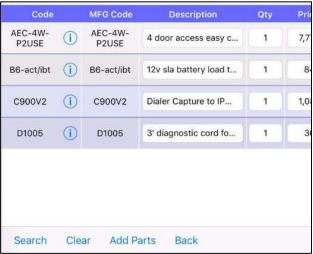

3. Select Add Part/Items. The parts/items will show on the FSU in the order they were tapped.

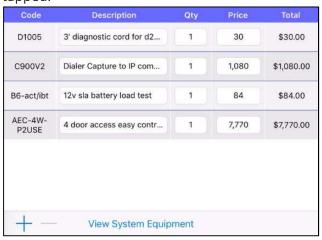

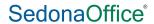

#### **Documents**

# **Uploading from Third Party Applications**

In the past the FSU app had to be open before documents could be uploaded to it from third party applications. This has been changed. The FSU app will now automatically open when third party documents are uploaded to the FSU.

#### Sedona

#### **Resolved on Date**

The resolved on date now populates in the ticket queue for tickets resolved from the FSU.

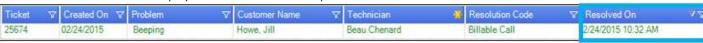

# **Application Corrections**

# iOS App

#### **Tickets Locks**

If the app was re-loaded while a ticket was locked the lock on that ticket would freeze and the technician would have to be manually removed from the ticket using Lock Table Maintenance. The ability to re-load the schedule while a ticket is locked has been removed. Technicians should be reminded to unlock tickets before opening other apps or doing a full re-load of the FSU as these things can still cause unavoidable ticket lock ups.

## **Equipment Removal**

If equipment was removed by going into the customer in Sedona and manually marking it as a Job or Other removal the FSU was not recognizing the part as removed. This has been corrected.

#### **Documents**

Refreshing documents would sometimes cause the FSU app to close. This has been corrected.

### **Miscellaneous Appointments**

If a recurring miscellaneous appointment had been created in a previous year they would not show on the iCalendar. This has been corrected.

#### Web Version

#### **48 Hour Rule**

Technicians were prevented from entering their departure times more than 48 hours after their arrival times even if their permissions allowed them to do so. This has been corrected.

#### **Level 3 Notes**

Technicians were prevented from entering level 3 notes even if their permissions allowed them to do so. This has been corrected.